# **UNIVERSIDADE FEDERAL DO PARANÁ**

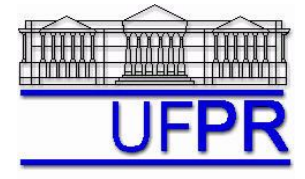

Setor de Tecnologia Departamento de Engenharia Mecânica - DEMEC

## TM-784 FORTRAN, 2011/3

## **3 a Prova, capítulos 13 a 20, com consulta à apostila digital, 15 Dez 11, 13:00 às 15:00 h**

#### **DIRETRIZES OBRIGATÓRIAS:**

- **a) A prova é individual com consulta livre à apostila digital disponível na pasta C:\FORTRAN e ao livro e manuais disponíveis no aplicativo Fortran PowerStation 4.0**
- b) A interpretação das questões faz parte da prova. Portanto, não pergunte nada ao professor, exceto se tiver problemas para usar o microcomputador, a apostila digital da disciplina, o aplicativo Fortran, salvar seus arquivos ou outros problemas semelhantes.
- c) **Atenção: a avaliação é por item realizado e averiguado através do arquivo de saída. Os pontos integrais de cada questão serão concedidos apenas se o resultado estiver correto no arquivo de saída; se a questão estiver correta apenas no programa-fonte, valerá 1/3 dos pontos integrais. Portanto, se tiver dificuldade com alguma questão, não a implemente ou elimine-a temporariamente da prova usando comentários no programa-fonte. Recomenda-se implementar questão por questão, compilar e executar o programa para ver se não existem erros; funcionando, deve-se passar à questão seguinte.**
- d) Durante a prova, não use celular, pendrive, calculadora, notebook, e-mail ou qualquer aparelho eletrônico além do seu microcomputador.
- **e) Fazer tudo o que for necessário para resolver as questões, mesmo que não esteja explicitamente escrito. Os nomes das variáveis e arquivos devem ser exatamente aqueles definidos abaixo. Os cálculos e equações devem ser genéricos, válidos para quaisquer valores.**
- f) Para conferir seus resultados, você pode usar a calculadora do computador ou o Excel.
- g) Esta folha da prova pode ser usada como rascunho.
- **h) Salvar seu programa-fonte pelo menos a cada 5 minutos.**

 \_\_\_\_\_\_\_\_\_\_\_\_\_\_\_\_\_\_\_\_\_\_\_\_\_\_\_\_\_\_\_\_\_\_\_\_\_\_\_\_\_\_ \_\_\_\_\_\_\_\_\_\_\_\_\_\_\_\_\_\_\_\_\_\_\_\_\_\_\_\_\_\_\_\_\_\_\_ Nome do aluno antico aluno antico aluno antico aluno antico aluno antico aluno antico aluno antico aluno antico aluno antico aluno antico aluno antico aluno antico aluno antico aluno antico aluno antico aluno antico aluno

**QUESTÕES** (Esta prova vale 100 pontos. A pontuação de cada questão está indicada entre colchetes):

- 1) [05 pontos] Criar um projeto do tipo *console application* dentro da pasta **C:\Msdev\Projects Denominar o projeto com seu nome e sobrenome**; por exemplo, marcos\_da\_silva\_filho
- 2) Dentro do projeto, inserir o **programa-fonte chamado prog1.f90**
- Dentro deste programa-fonte, inserir o seguinte:
	- (a) [15 pontos] Criar um **módulo chamado ENTRA3** Inicializar a variável Dia (do tipo caracter) com a data de hoje. Inicializar a constante Arq1 (do tipo caracter) com DADOS3.TXT
	- (b) [10 pontos] Criar uma **sub-rotina chamada DADOS3** para ler do arquivo Arq1 todos os dados do programa, que são: Nome (caracter), Arq2 (caracter), X (inteiro) e Y (inteiro).
	- (c) [10 pontos] Criar uma **sub-rotina chamada ESCREVE1** para escrever no arquivo Arq2 a constante Arq1 e as variáveis Nome, Dia, Arq2, X e Y, juntamente com seus nomes como comentário.
- 3) Dentro do projeto, inserir o **programa-fonte chamado prog2.f90**

Dentro deste programa-fonte, inserir o seguinte:

- (d) [05 pontos] Criar um **módulo chamado RESULTA3**
- (e) [30 pontos] Criar uma **sub-rotina chamada CALCULA3** para calcular o resultado (real duplo) de:

$$
J = \sum_{n=0}^{X} \left[ \frac{2^{2n+1}}{(2n+1)!} \right] \qquad K = \sum_{n=1}^{Y} \left[ \frac{1}{(2n-1)(2n+1)} \right]
$$

- (f) [10 pontos] Criar uma **sub-rotina chamada ESCREVE2** para escrever no arquivo Arq2 os resultados das variáveis J e K (com no mínimo 6 algarismos significativos), juntamente com seus nomes como comentário.
- (g) [05 pontos] Criar uma **sub-rotina chamada ABRE** para mostrar com o aplicativo Notepad o conteúdo do arquivo Arq2.
- 4) Dentro do projeto, inserir o **programa-fonte chamado main.f90**

Dentro deste programa-fonte, inserir o seguinte:

- (h) [05 pontos] Criar o **programa-principal chamado PROVA3**
- (i) [05 pontos] Chamar as sub-rotinas na seguinte ordem: DADOS3; CALCULA3; ESCREVE1; ESCREVE2; ABRE.
- 5) **Executar o programa usando**: **Nome = [seu nome completo] Arq2 = Res3.TXT X = 40 Y = 5000**

#### **Após concluir a sua prova:**

- Escrever seu nome e assinar nos locais indicados desta folha.
- Fechar todos os aplicativos mas manter o Windows aberto e o microcomputador ligado.
- Deixar esta folha ao lado do seu microcomputador e avisar ao professor que você concluiu a prova.